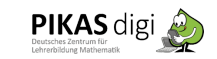

## Unterrichtsidee: Einsatz von Tabellen und Skizzen zum Lösen von Sachaufgaben

## **Variante B des Unterrichtsbeispiels:**

Vorbereiten einer gemeinsamen Reflexionsphase durch eine selbstständige Einführung mit anschließender Kleingruppenarbeit

In dieser **Variante des Weblernens** bekommen die SchülerInnen vor Beginn der Unterrichtseinheit eine E-Mail mit Informationen über die Seite mit dem **Ablauf der Unterrichtseinheit, dem bereitgestellten Material** und den Links für die **Videokonferenzen**, sowie den Zeiten, zu denen sie sich für die **Mathekonferenzen** treffen sollen. Anders als beim ersten Beispiel stellt die Lehrperson den SchülerInnen eine Seite (z.B. Padlet) mit Hinweisen und **Erklärvideos** zur Verfügung, sodass die Einführung in das Thema von den SchülerInnen selbstständig erarbeitet wird und nicht per Präsentation erfolgt. Die SchülerInnen sollen in diesem Beispiel die **Aufgaben in Mathekonferenzen** bearbeiten und sich dazu in den vorbereiteten **Videokonferenzräumen** treffen.

Sobald die Gruppen fertig sind, schickt ein Kind die Lösung an die Lehrperson per **E-Mail**, sodass die Ergebnisse für die **Reflexion** zur Verfügung stehen. Die Ergebnisse können wiederum von der Lehrperson auf eine Seite hochgeladen oder als Bild während der Videokonferenz aufgerufen werden. Da die SchülerInnen direkt selbstständig in Videokonferenzen miteinander kommunizieren sollen, bietet es sich an, dies vorab mit den SchülerInnen zu erproben. Bei dieser Gelegenheit können **organisatorische Elemente**, wie das Besprechen der Videokonferenzregeln und der Funktionen des Videokonferenztools aus der eigentlichen Unterrichtseinheit ausgelagert werden.

## Das benötigen Sie:

- Computer/Tablet mit stabilem Internetzugang
- Ein Headset, wenn Ihr Computer keine integrierte Tonwiedergabe und kein Mikrofon integriert hat. Die meisten Laptops haben dies bereits integriert.
- Eine Webcam ist, wenn keine integrierte Kamera vorhanden ist, zwar nicht notwendig, aber eine schöne Ergänzung.
- Einen Zugang zu einem Videokonferenztool, z.B. jitsi. Achtung: Bei einigen Anbietern ist auf dem Tablet oder Smartphone keine Bildschirmfreigabe möglich (um z.B. Folien anzuzeigen), sondern nur am Computer.

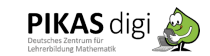

- Ein Zugang zu einem Padlet oder zu einem Lernmanagementsystem, um die Erklärvideos, Wortspeicher, Aufgaben und Hinweise für die SchülerInnen hochzuladen.
- Das Programm Microsoft Power Point oder Keynote, um die Präsentationen für die Erklärvideos mit Hilfe der Notizen vertonen zu können. Tipp: In den Präsentationen finden Sie in den Notizen eine Möglichkeit, was zu den jeweiligen Folien erklärt werden könnte. Wenn Sie den Wortlaut nicht übernehmen möchten, ist es empfehlenswert, sich das, was man sagen möchte, genau aufzuschreiben.
- Folien aus den Präsentationen (evtl. als Bilder um sie z.B. in ein Padlet einzubinden). Diese können sie aus den Präsentationen exportieren.
- Eine Möglichkeit, mit den SchülerInnen Dateien auszutauschen. Das kann per E-Mail, Lernmanagementsystem (z.B. Moodle. Itslearning, IServ, etc.) oder z.B. ein Padlet erfolgen.

## Das benötigen die SchülerInnen:

- Ein Endgerät mit Tonausgabe (Computer mit Kopfhörer, Boxen oder ein mobiles Endgerät (Smartphone, Tablet)).
- Eine sichere Internetverbindung. Tipp: Um die Verbindung zu sichern, kann es sinnvoll sein, nach einer anfänglichen Begrüßung die Kamerafunktion bei allen Teilnehmern auszuschalten, um den Datenverkehr zu minimieren und die Darstellung der Folien zu verbessern
- Ein Matheheft, ein weißes Blatt Papier, ein Lineal, einen Bleistift und einen Filzstift zum Aufschreiben des Lösungsweges. Tipp: Die Lösungen sollten vor dem Verschicken mit einem Filzstift ordentlich auf ein weißes Blatt Papier übertragen werden, dadurch wird die Lesbarkeit für die Reflexionsphase deutlich erhöht.
- Je nach Übertragungsweg der Dateien benötigen sie einen Zugang zu einem Mailprogramm (auch um den Videokonferenzlink zu erhalten), einen Zugang zu einem Padlet oder zu einem Lernmanagementsystem. Bereits genutzte Chatsysteme und Messenger können hierzu auch verwendet werden. Dabei bitte auch immer die DSGVO im Blick behalten.
- Den Link zu einem vorbereiteten Videokonferenzgruppenraum sowie dem Videokonferenzraum, in dem sich alle SchülerInnen für die Reflexion treffen.
- Die Gruppeneinteilung für die Mathekonferenz, sowie, falls bekannt, ein Verweis auf den Ablauf und die Rollenverteilung während der Mathekonferenz.

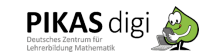

- Für manche Eltern ist ein Hinweis notwendig, dass es bei der Unterrichtseinheit um das gemeinsame Erarbeiten der Lösungswege der Kinder geht. Wenn Eltern auch an der Videokonferenz teilnehmen oder die Kinder merken, dass sie mit am Tisch sitzen, kann das die Arbeit in den Mathekonferenzen deutlich hemmen.

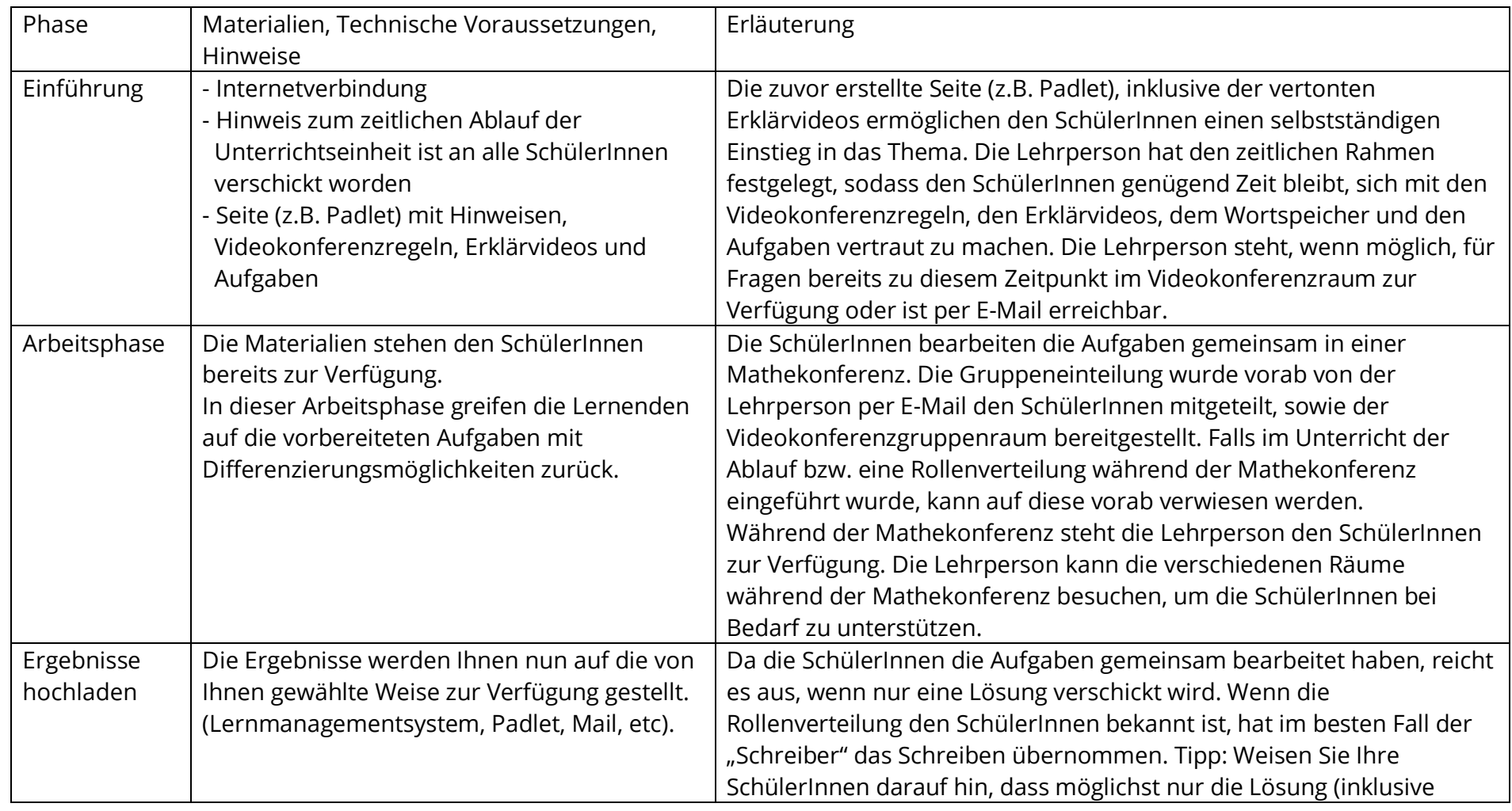

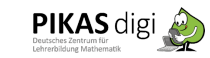

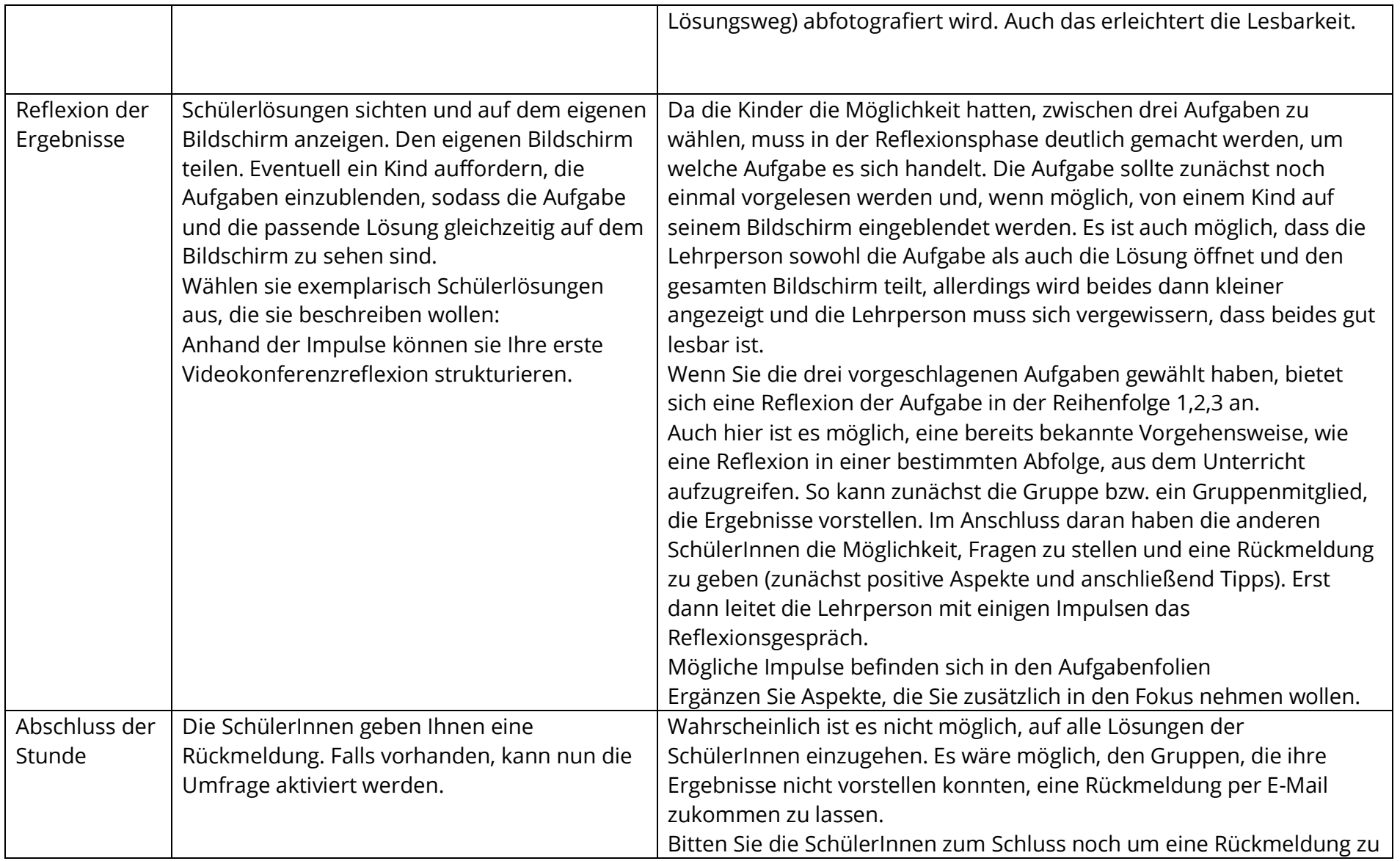

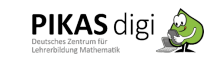

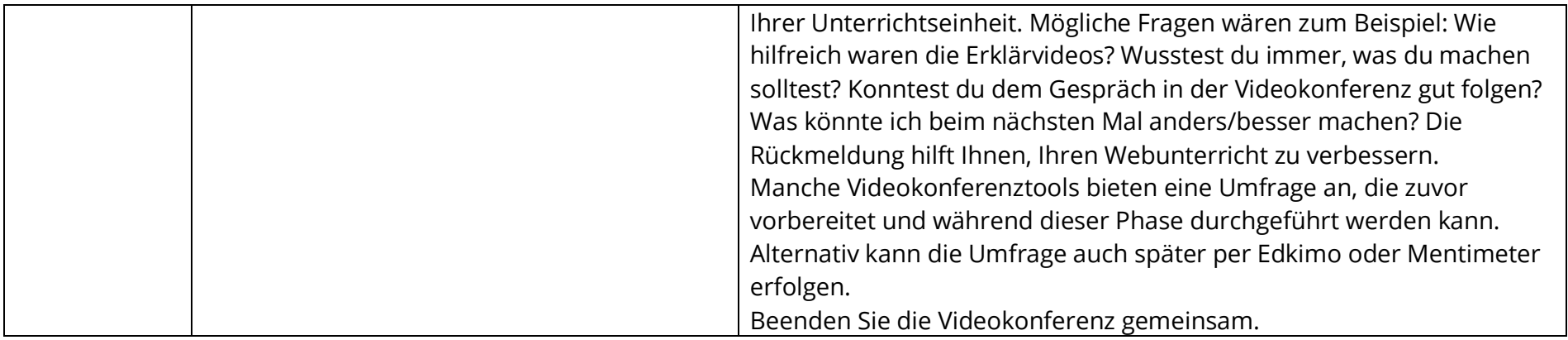

Eigene Anmerkung zur Stunde und Bemerkungen für die Folgestunde:

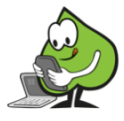